## Programmation de **microcontrôleurs PIC** de Microchip Initiation au langage C avec le compilateur PCW et MPLAB

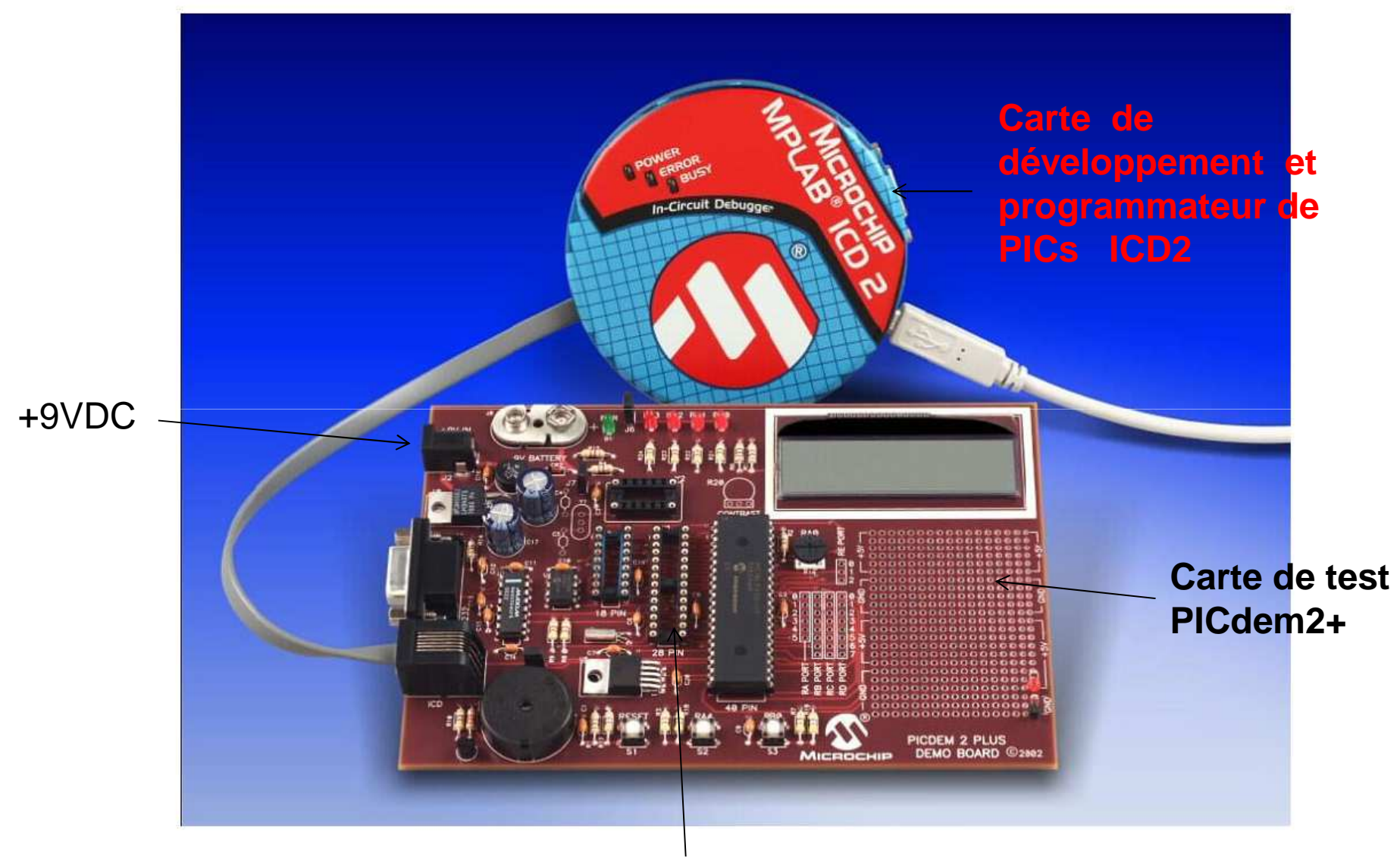

Supports de CI pour µC PICs

## **Procédure pour éditer (en C), compiler, transférer un programme dans un microcontrôleur PIC**

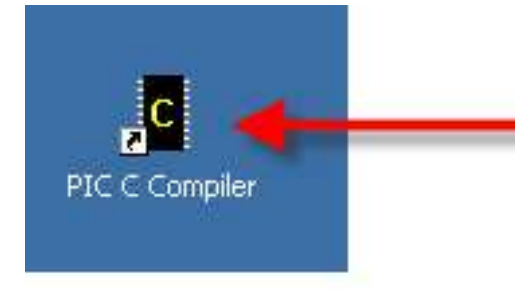

Cliquer sur cet icône ou aller sous C:\Program Files\PICC\Pcw.exe

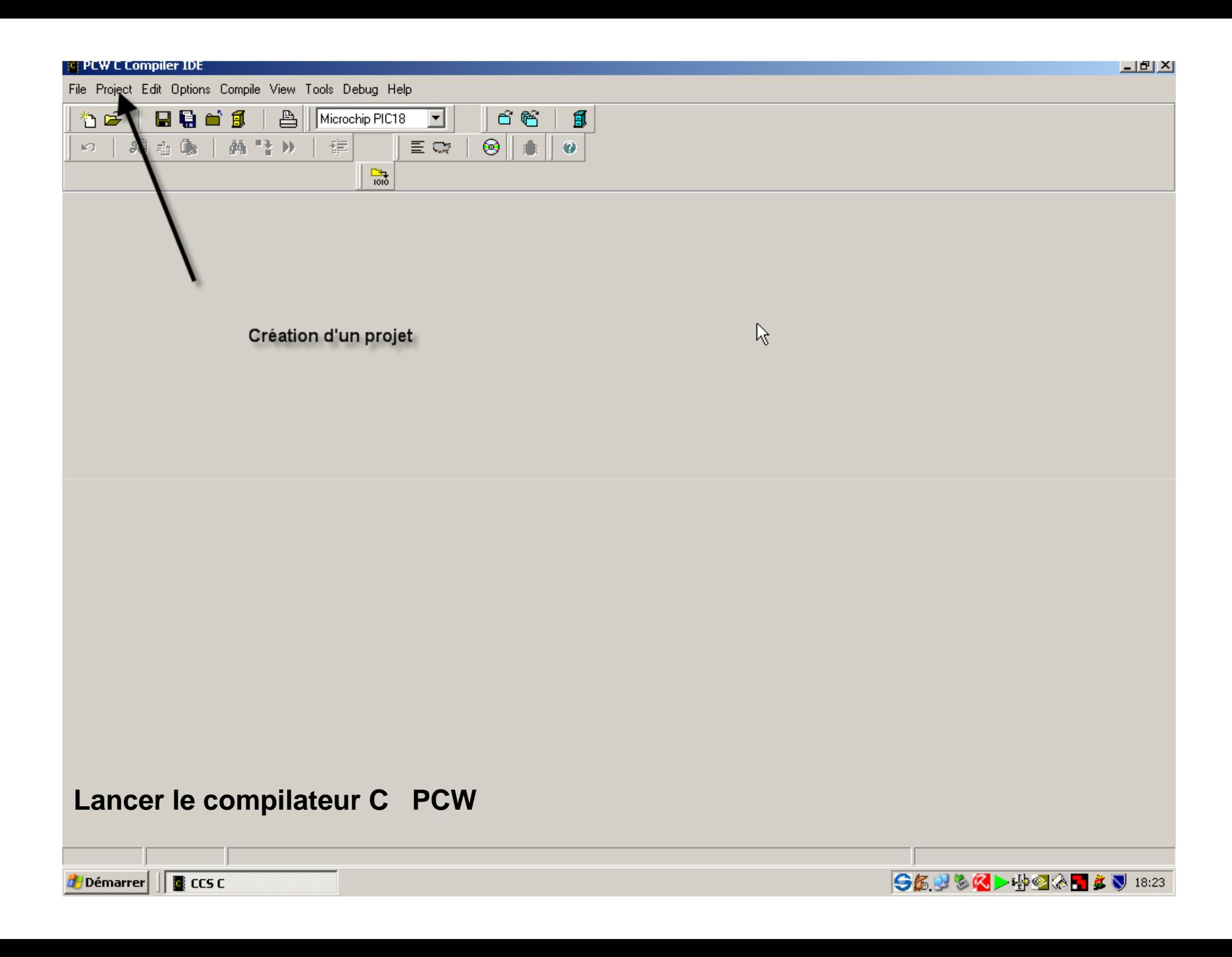

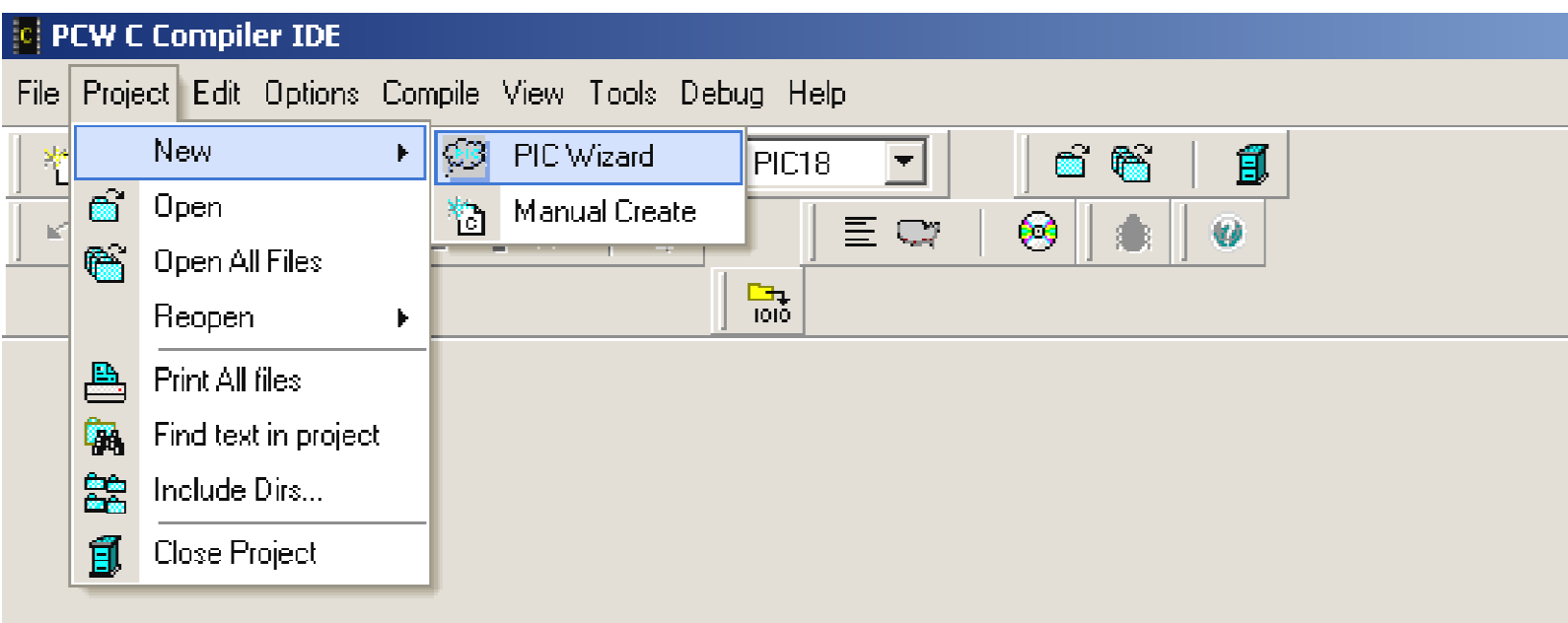

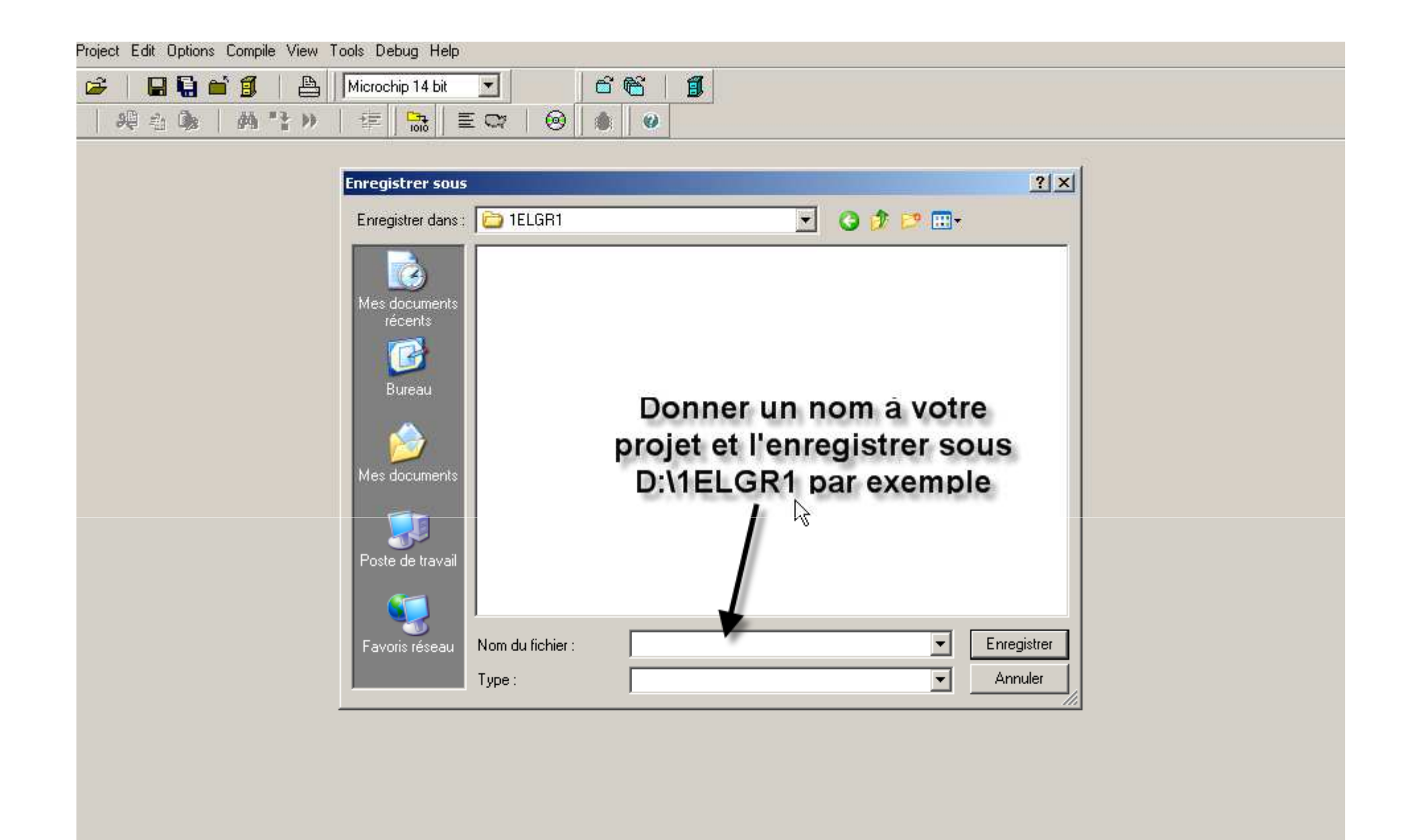

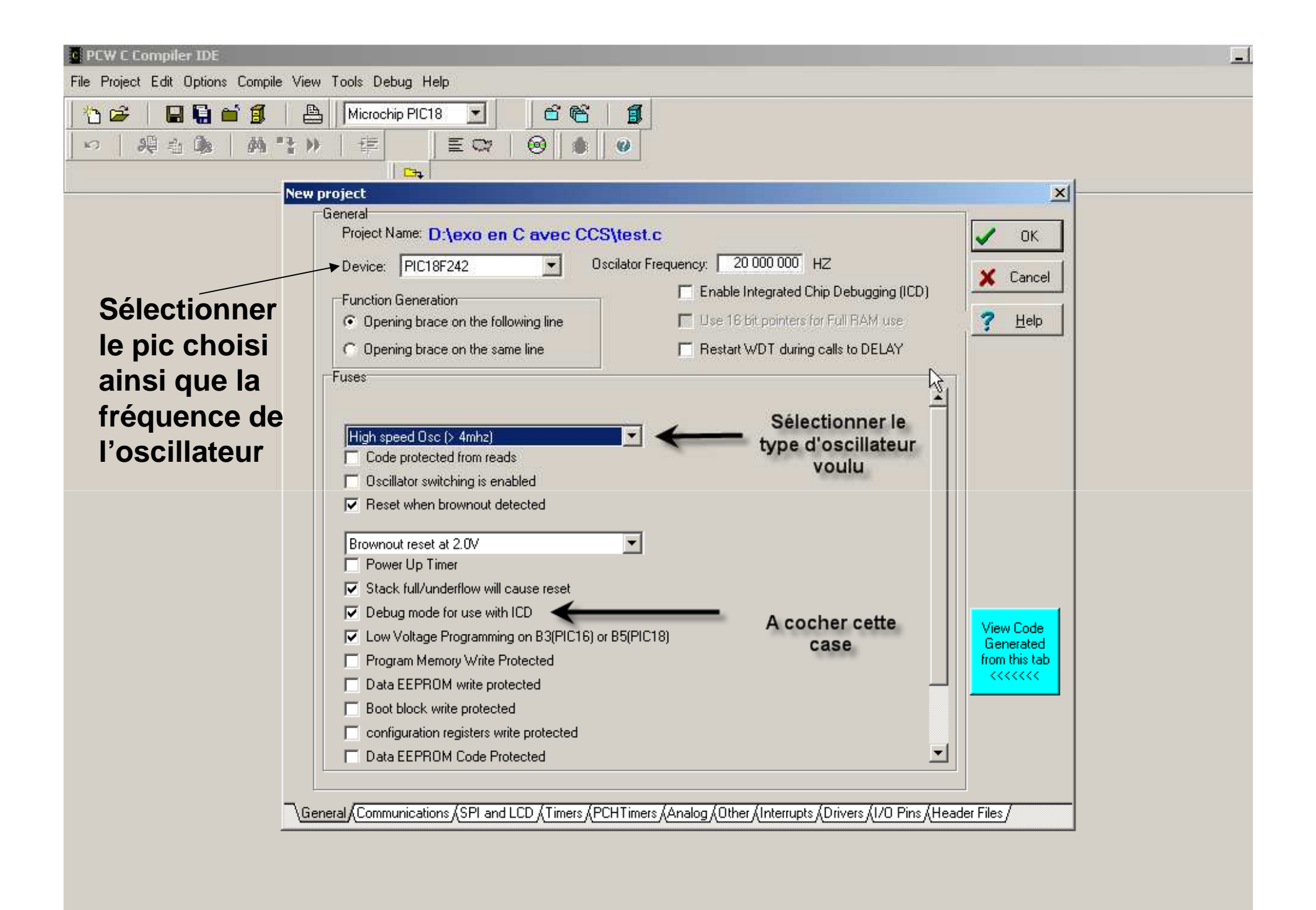

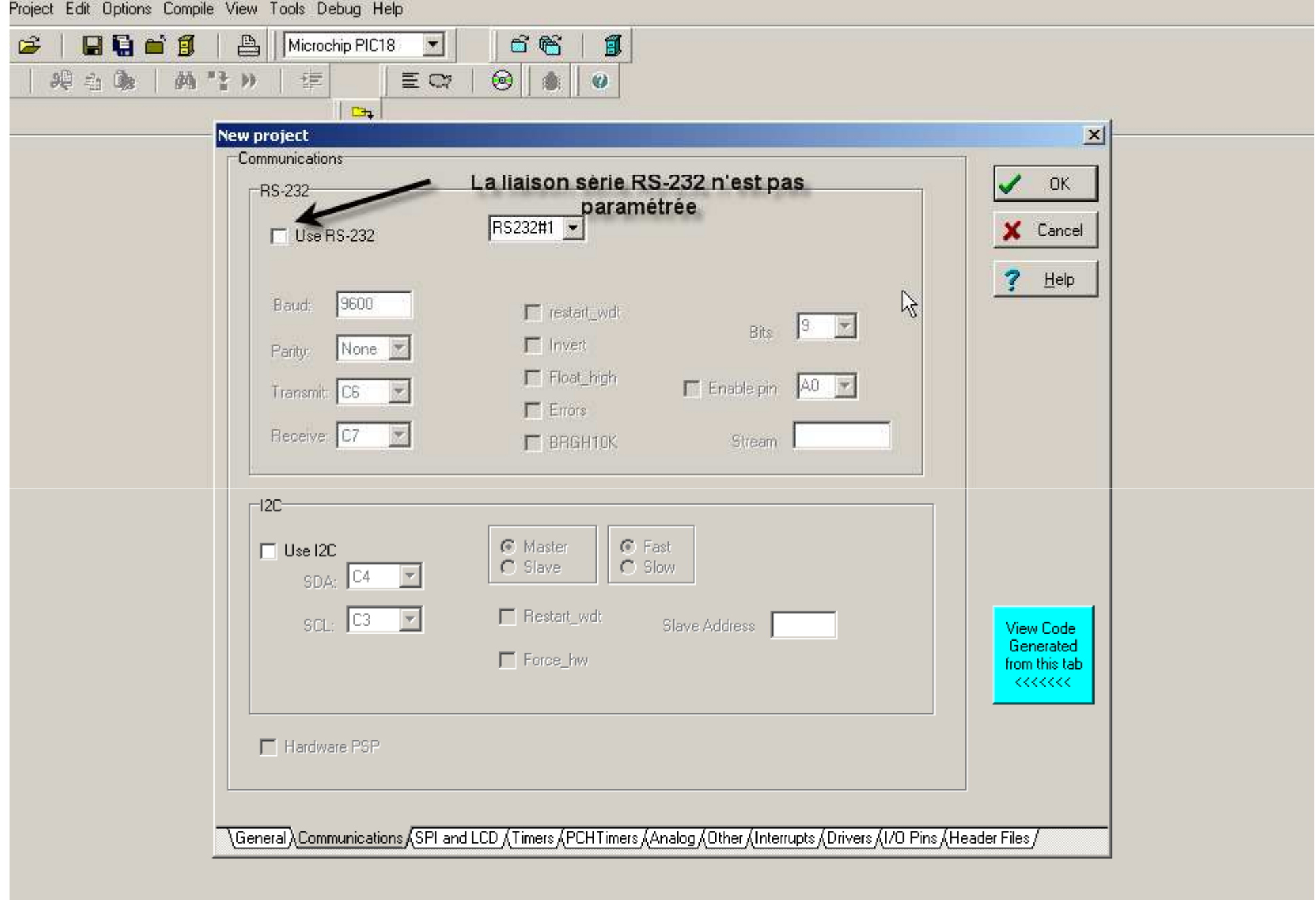

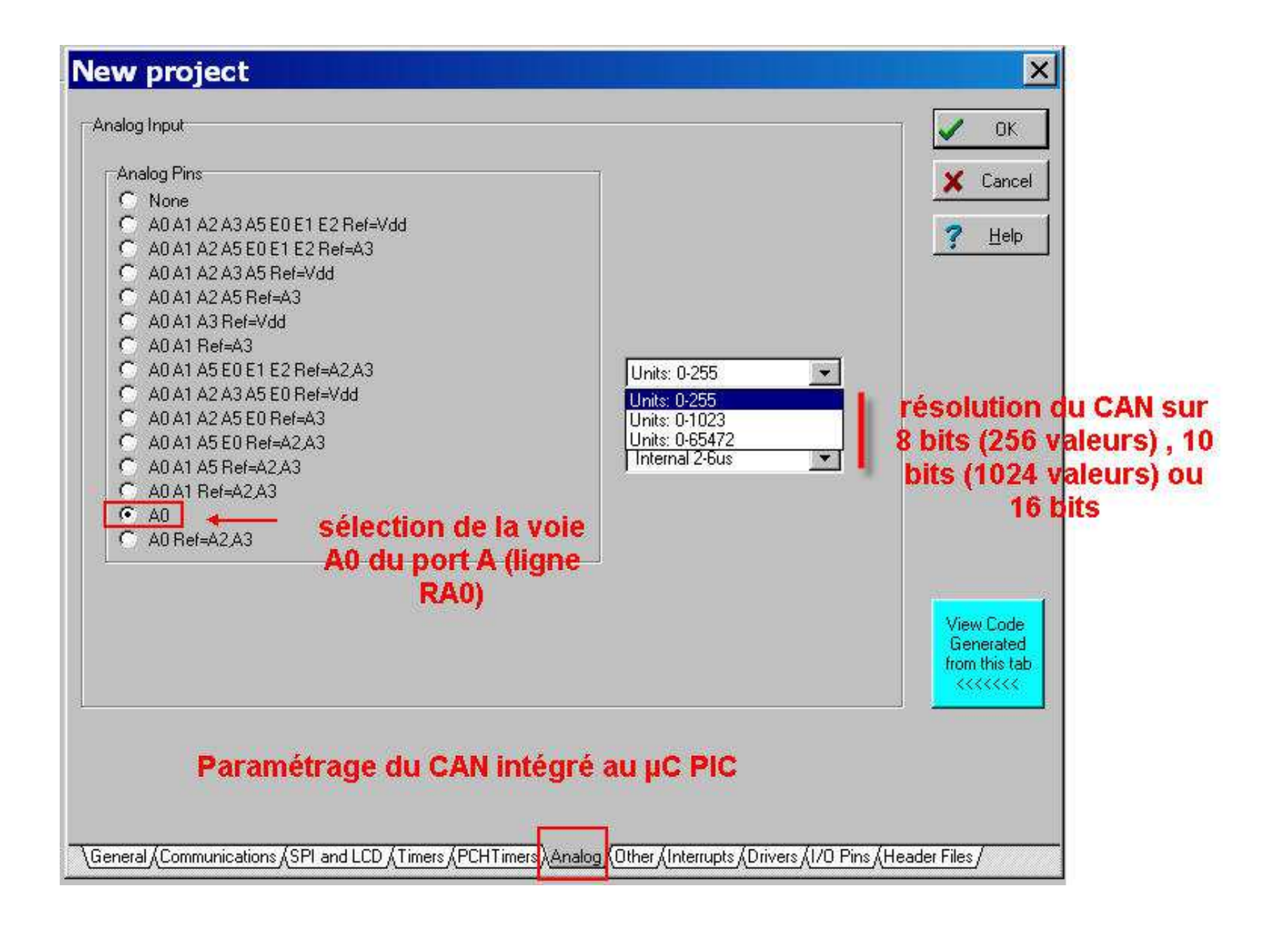

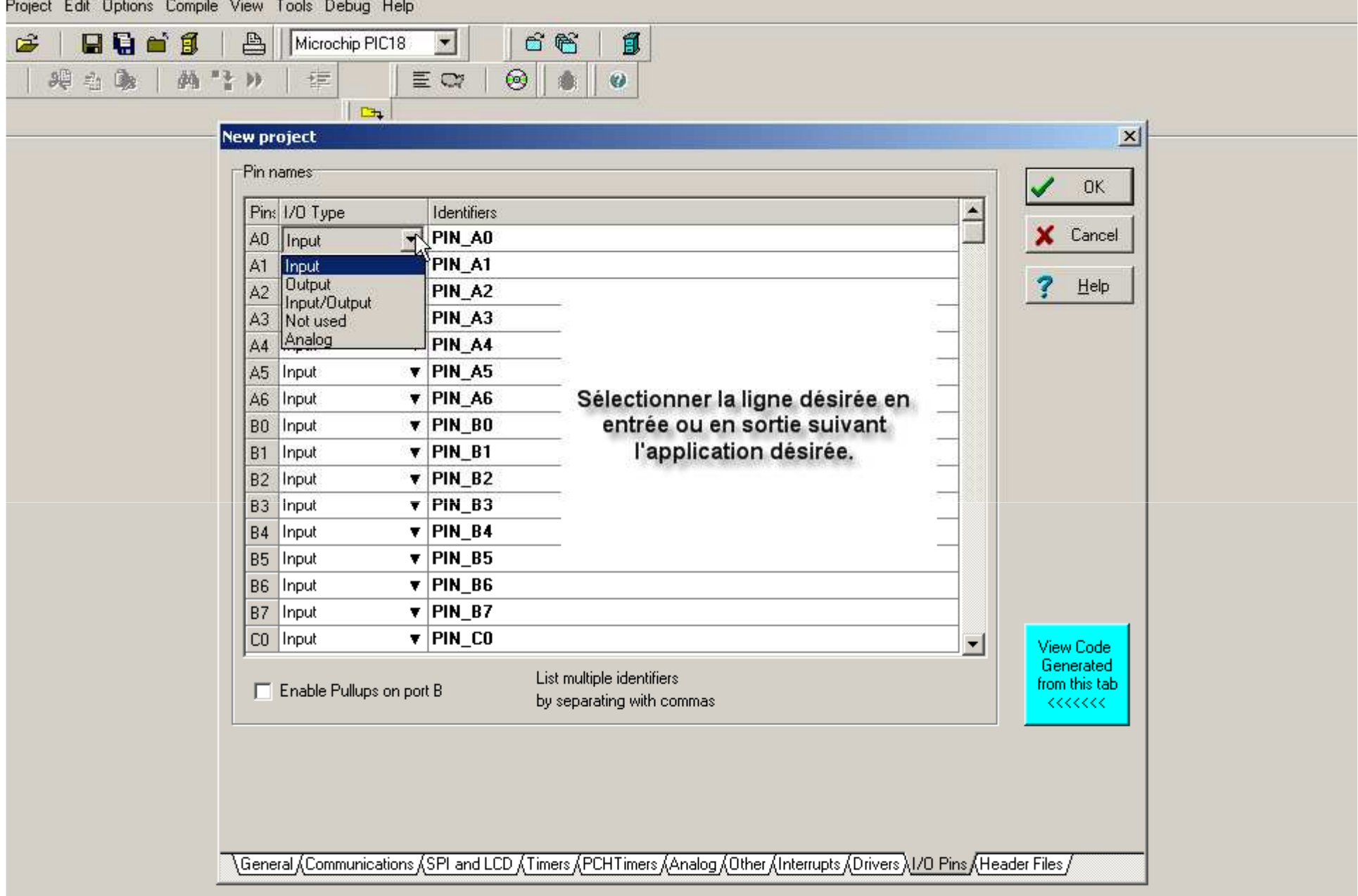

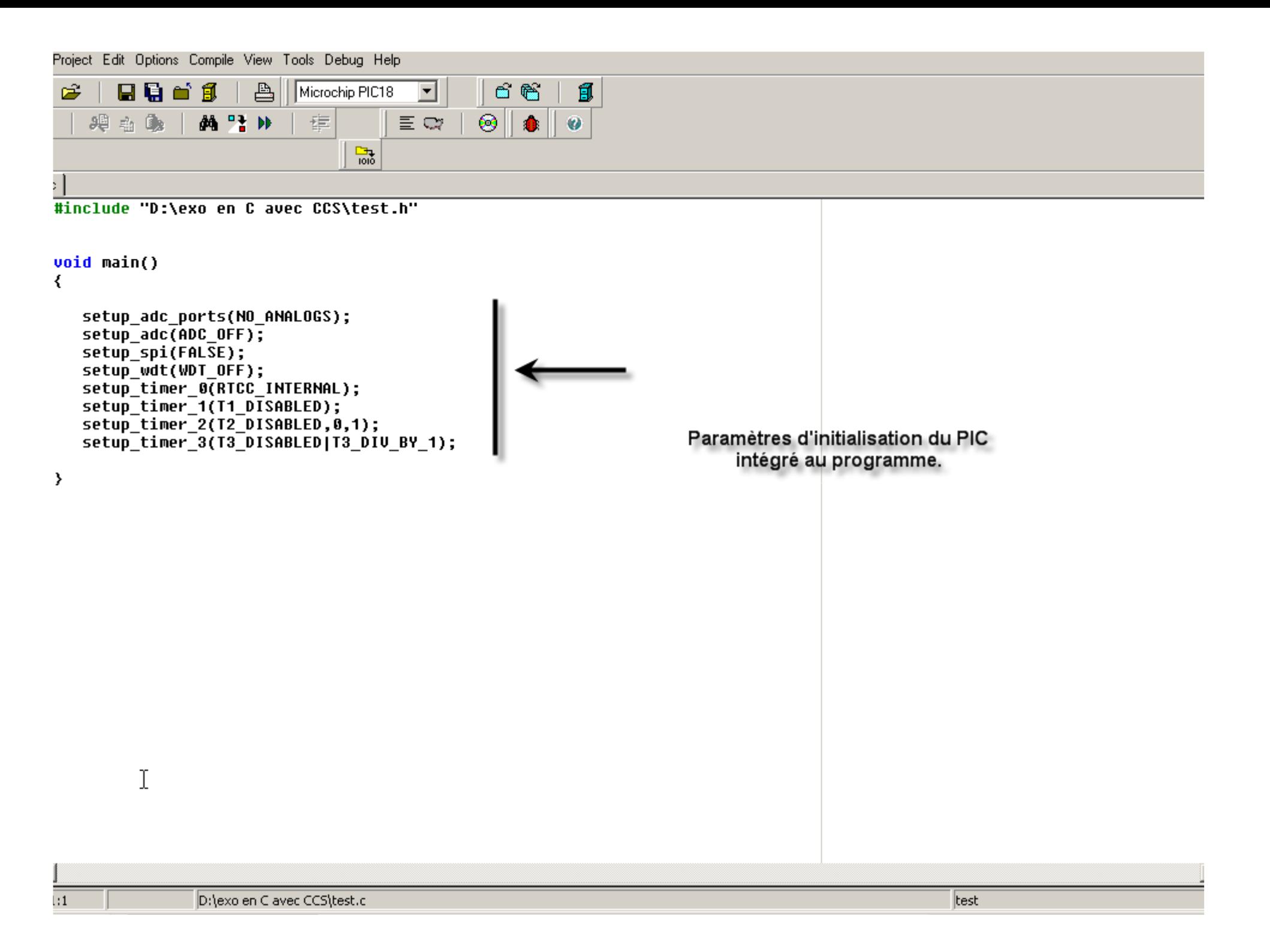

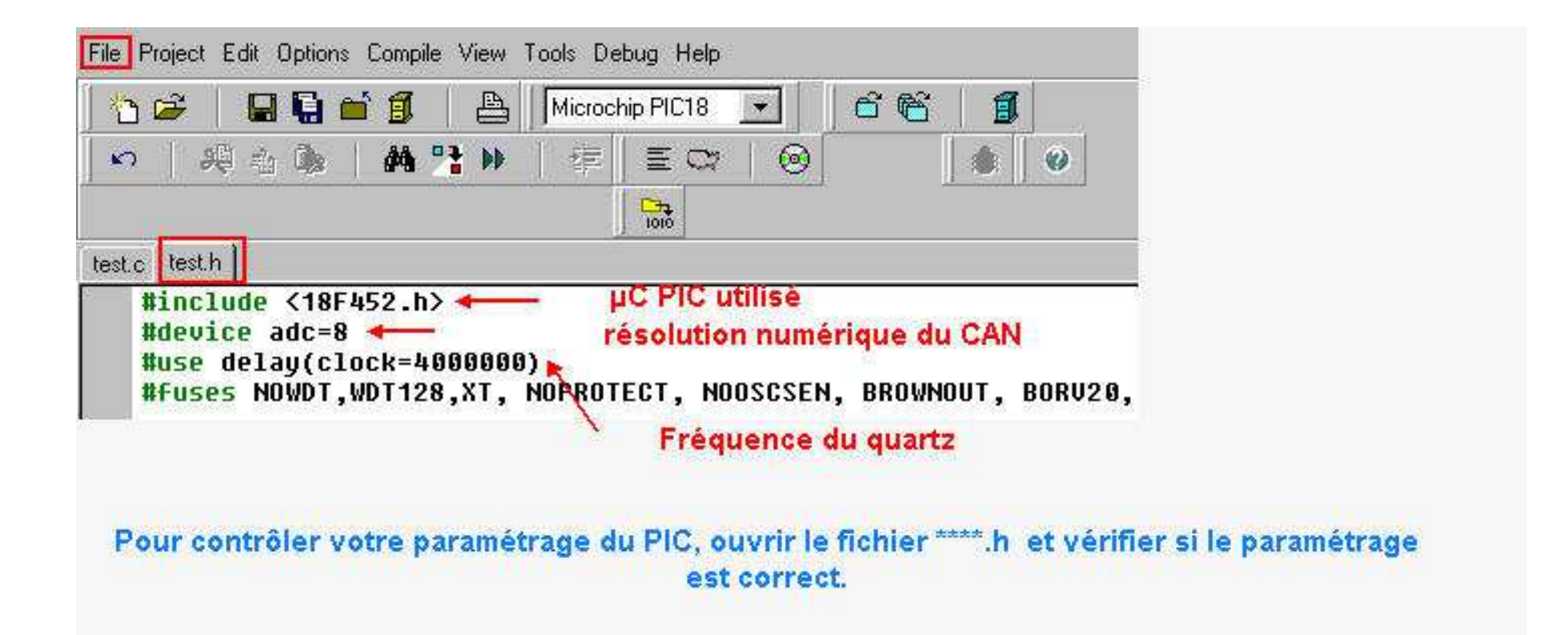

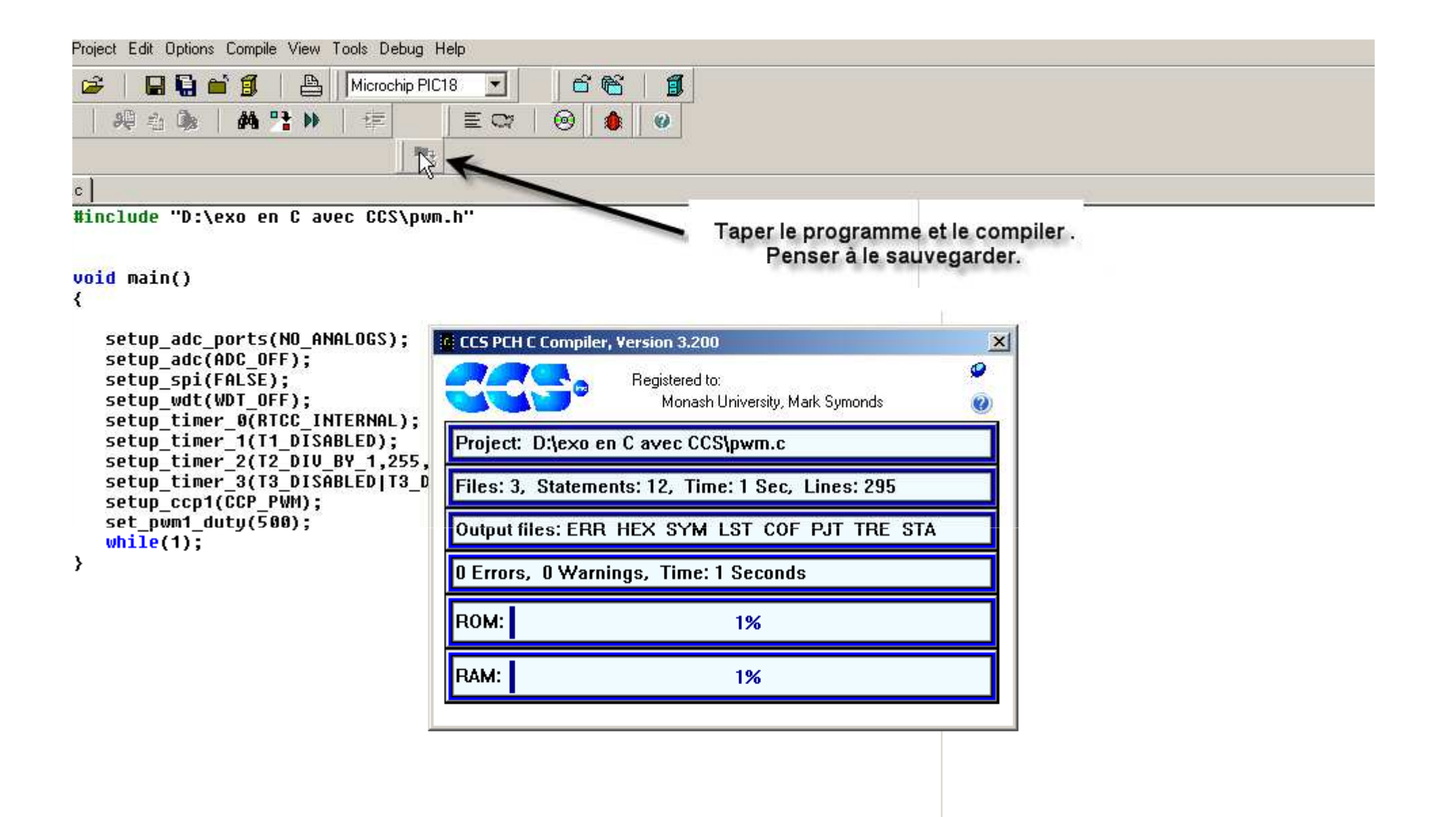

 $\vdots$ 

## Pour charger le programme dans un microcontrôleur PIC, nous allons utiliser le logiciel MPLAB et le programmateur ICD2.

- 1) Ouvrir MPLAB
- 2) Importer le fichier \*\*\*\*\*\*\* .hex

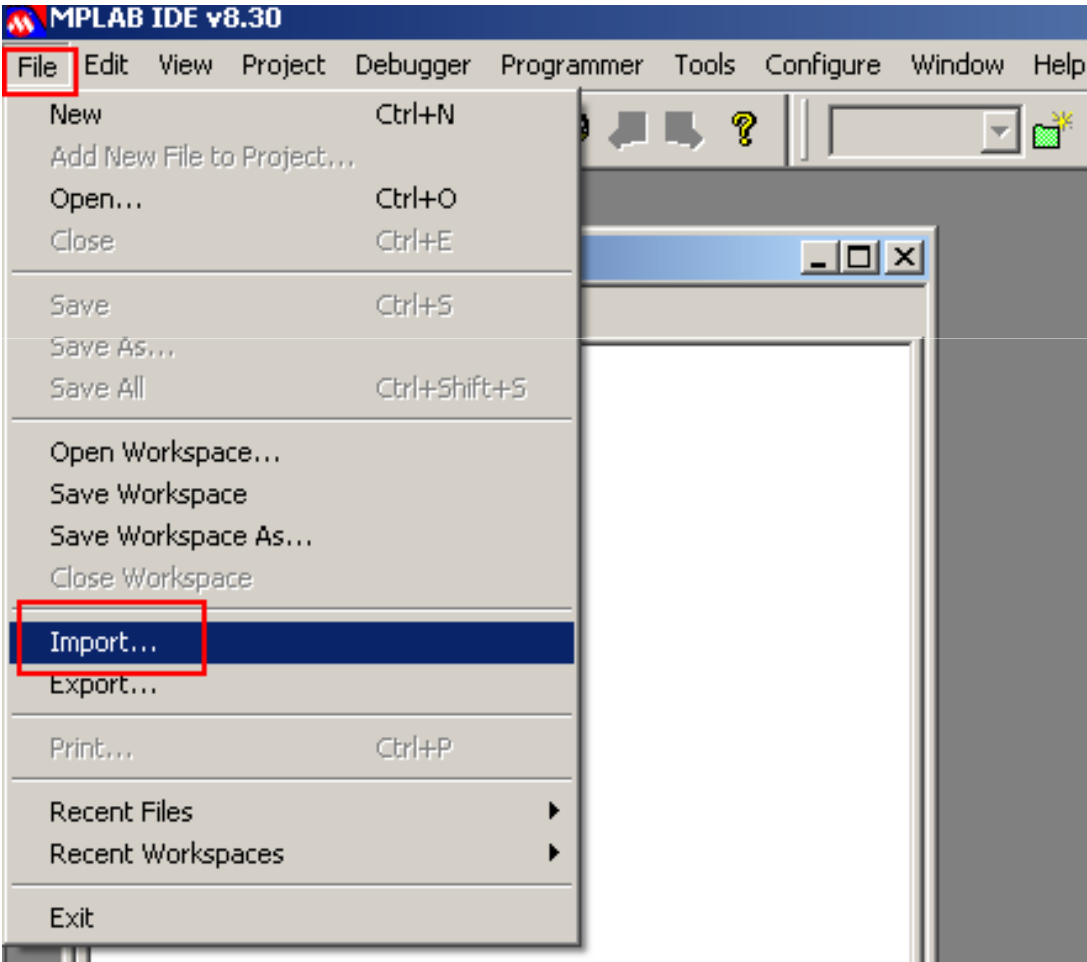

## **Une fois le fichier .hex chargé , sélectionner le programmateur ICD2 pour charger ce programme dans le microcontrôleur PIC choisi.**

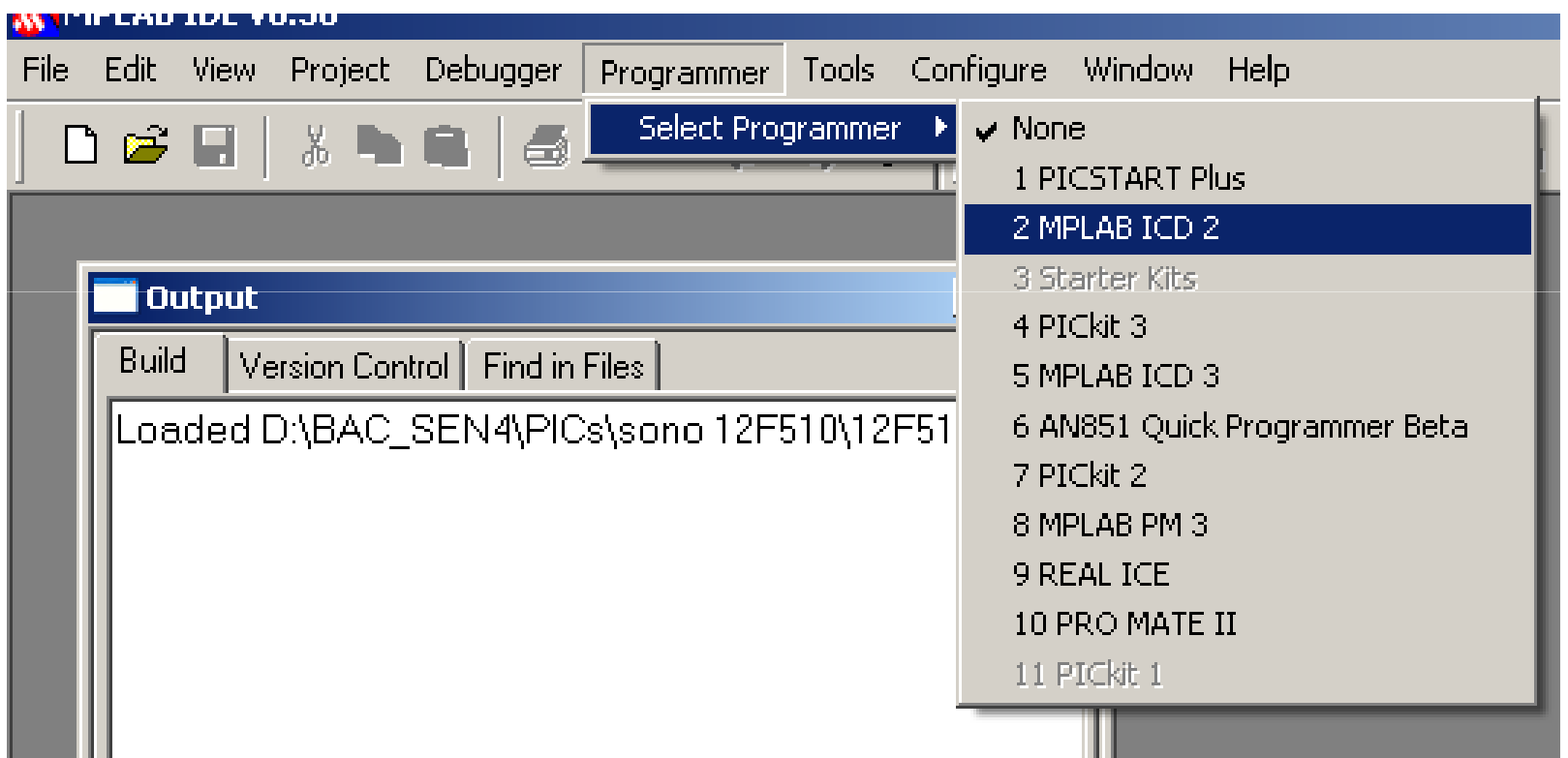

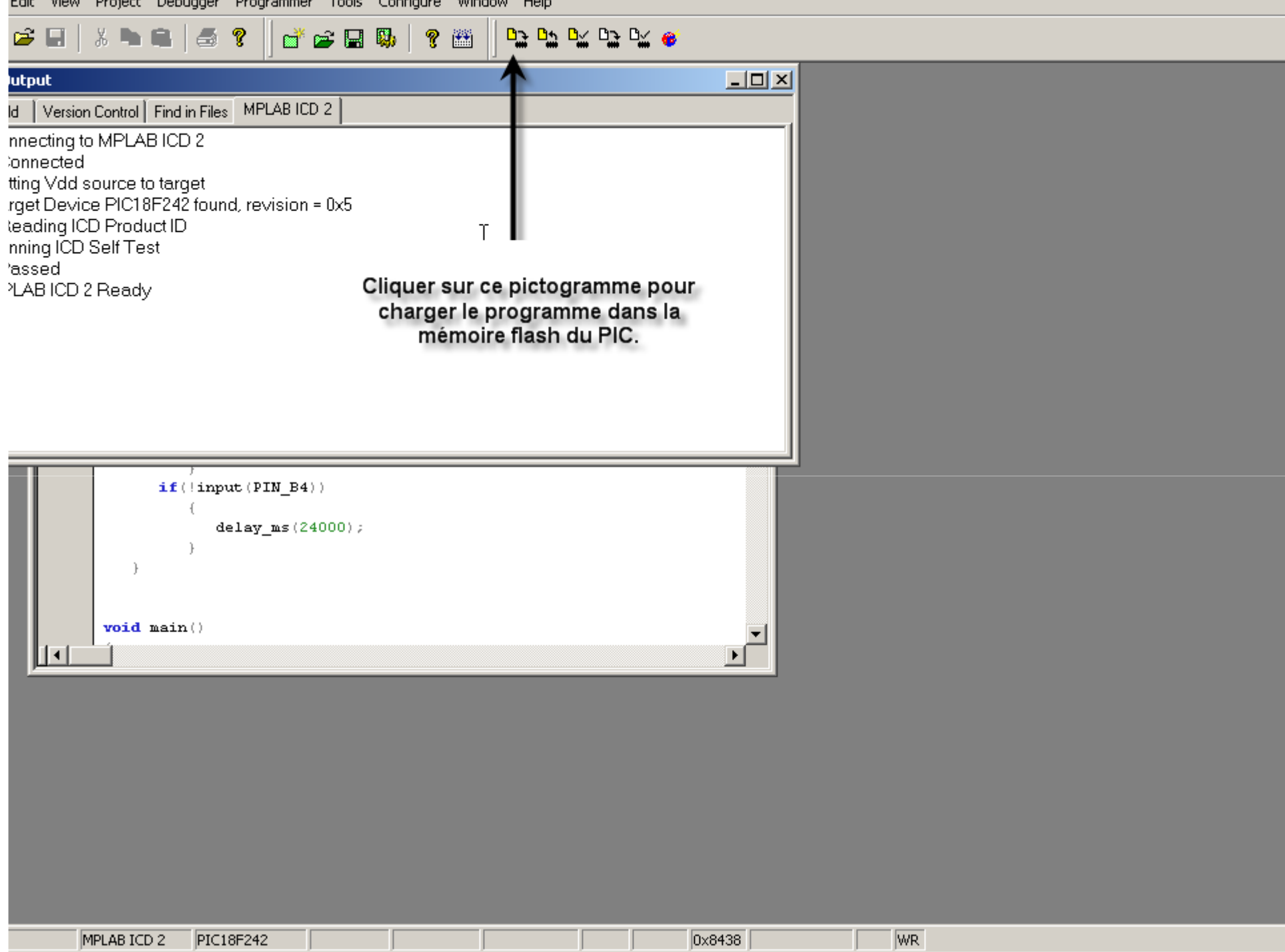

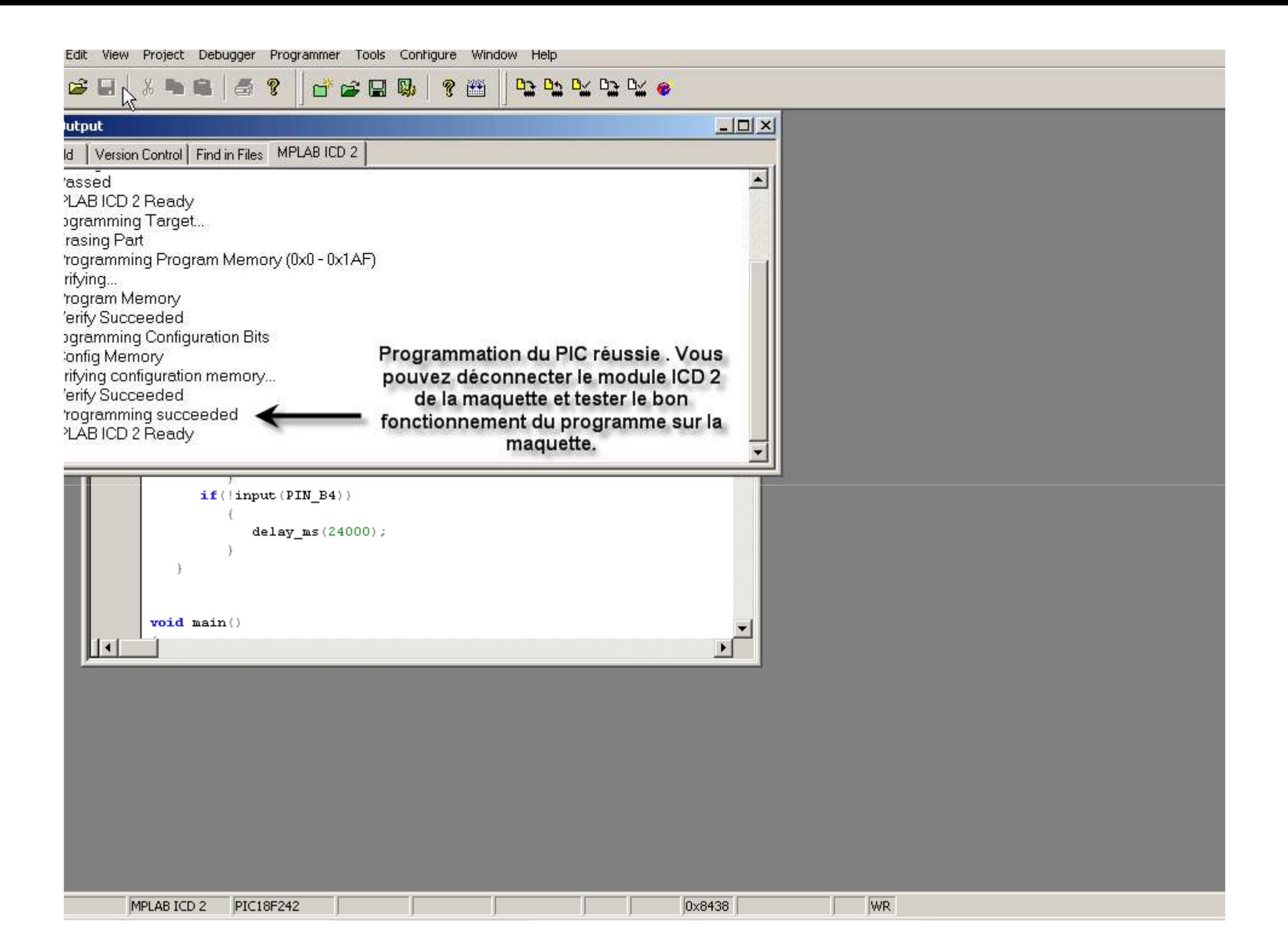

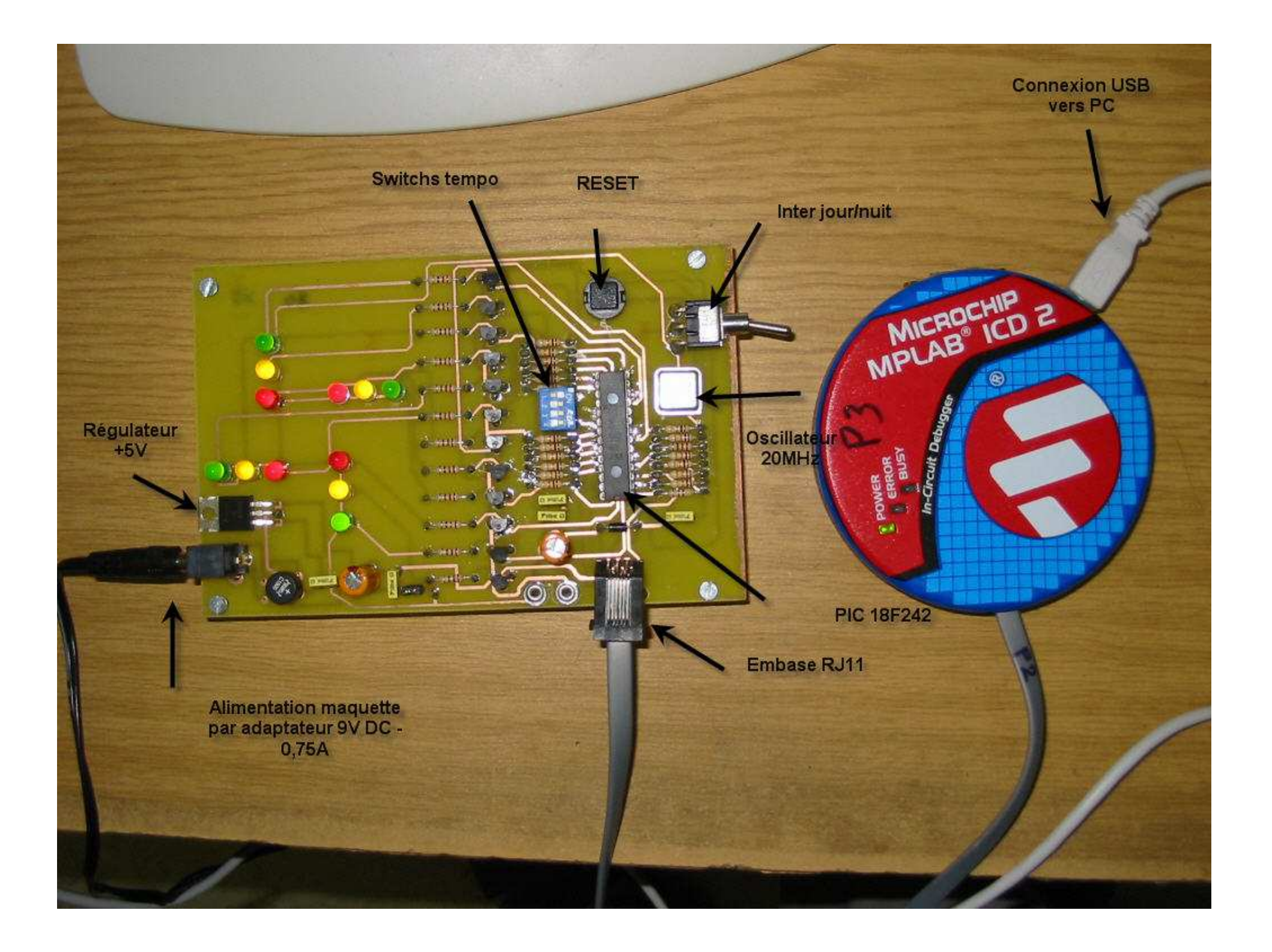

**Test du programme (débrancher MPLAB ICD 2)**

MPLAB ICD 2

D